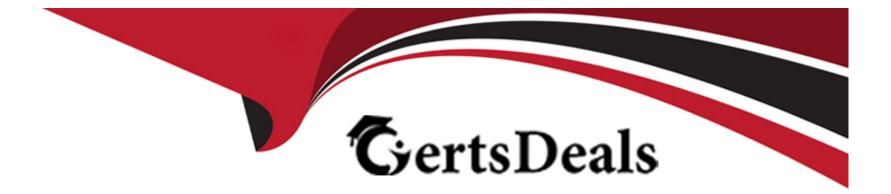

# **Free Questions for C9510-401 by certsdeals**

## Shared by Patterson on 12-12-2023

**For More Free Questions and Preparation Resources** 

**Check the Links on Last Page** 

## **Question 1**

#### **Question Type:** MultipleChoice

After installing an enhanced EAR in a WebSphere Application Server environment, a system administrator with Configurator privileges is able to see a JDBC provider and a data source in the Integrated Solution Console (ISC) but is not able to delete these resources.

How can the administrator resolve this issue?

#### **Options:**

- A- Use the AdminTask object to delete the resources.
- B- Stop all application server instances and then delete the resources.
- C- Ask another administrator with iscadmin privilege to delete the resource.
- D- Edit the EAR to remove the application scoped resources and reinstall the application.

| Answer: |  |  |
|---------|--|--|
| A       |  |  |
|         |  |  |

### **Explanation:**

The JDBCProviderManagement command group for the AdminTask object includes the following commands:

References: https://www.ibm.com/support/knowledgecenter/en/SSAW57\_8.5.5/com.ibm.websphere.nd.doc/ae/rxml\_atjdbcprovider.html

## **Question 2**

#### **Question Type:** MultipleChoice

The administrator needs to identify any security role references and security constraints in a web application.

How can the administrator identify these roles and constraints?

### **Options:**

- A- ibm-application-ext.xml file using a text editor.
- B- ibmconfig folder in the application after using the EARExpander command.
- C- Web deployment descriptor using IBM Assembly and Deploy Tools.
- **D-** Security role to user/group mapping by using the Integrated Solutions Console (ISC).

#### Answer:

С

### **Explanation:**

Securing web applications using an assembly tool.

You can use three types of web login authentication mechanisms to configure a web application: basic authentication, form-based authentication and client certificate-based authentication. Protect web resources in a web application by assigning security roles to those resources.

References: https://www.ibm.com/support/knowledgecenter/SS7JFU\_8.5.5/com.ibm.websphere.nd.doc/ae/tsec\_secweb\_atk.html

## **Question 3**

#### **Question Type:** MultipleChoice

A system administrator needs to configure a JDBC provider and a data source for an application in a clustered environment. The administrator also needs to copy the JDBC drivers from the database server to the application server machines.

How can the administrator meet these requirements?

### **Options:**

A- Create a JDBC provider and the data source in the cluster scope.Copy the driver to all nodes.Set the environment variable at the node level to the driver's path.

**B-** Create a JDBC provider in the server scope and the data source in the node scope.Copy the driver to all application servers.Set the environment variable at the node level to the driver's path.

**C-** Create a JDBC provider in the node scope and the data source in the cell scope.Copy the driver to the deployment manager.Set the environment variable at the server level to point to the deployment manager path.

**D-** Create a JDBC provider in the application scope and the data source in the server scope.Copy the driver to all application server directories.Set the environment variable in each JVM to the driver's path.

### Answer:

А

# **Question 4**

#### **Question Type:** MultipleChoice

A system administrator has configured a cluster containing 40 servers. The cluster members all belong to one core group. While examining the log files, the administrator notices that the core group coordinator is consuming abnormally high amounts of memory and CPU resources.

How can the system administrator reduce the memory and CPU resource usage of the core group coordinator?

#### **Options:**

A- Configure a core group bridge.

- B- Configure a second active coordinator.
- C- Decrease the memory on the machine.
- D- Move the coordinator to another machine.

### Answer:

#### В

#### **Explanation:**

Remember that coordinator election occurs whenever the view changes. Electing a new coordinator uses a lot of resources because this process causes increased network traffic and CPU consumption. Specifying a preferred coordinator server, whenever practical, helps eliminate the need to make frequent coordinator changes.

References: https://www.ibm.com/support/knowledgecenter/SSAW57\_8.5.5/com.ibm.websphere.nd.doc/ae/crun\_ha\_coordinator.html

## **Question 5**

#### **Question Type:** MultipleChoice

A system administrator needs to install WebSphere Application Server Network Deployment V8.5.5 multiple times and would like to automate the task of installing the product. The administrator wants to create a response file based on an initial installation and use this for future installations.

How can the administrator accomplish this task?

### **Options:**

- A- Use the IBM Packaging Utility.
- B- Use the Installation Manager console mode.
- **C-** Complete a silent installation with the --log option.
- D- Start the Installation Manager GUI with the --record option.

### Answer:

#### D

### **Explanation:**

Run the command to record a response file for the package installation. This command uses the -skipInstall argument, which records the installation commands without installing the Tivoli Monitoring packages. Substitute your own file name and location for the response file. Verify that the file paths that you enter exist. Installation Manager does not create directories for the response file:

Windows: IBMIM -record <responseFile> -skipInstall

Unix/Linux: ./IBMIM -record <responseFile> -skipInstall

References: https://www.ibm.com/support/knowledgecenter/SS4EKN\_7.2.0/com.ibm.itm.doc\_6.3/install/record\_resp\_file.htm

## **Question 6**

#### **Question Type:** MultipleChoice

The installation of WebSphere Application Server did not complete successfully, and a system administrator needs to troubleshoot the installation.

What can the administrator do to identify the cause of the installation failure?

**Options:** 

- A- Run the installver command with the appropriate command line options.
- B- Check the files under the Agent data location of IBM Installation Manager.
- C- Check the files under the logs directory of IBM Installation Manager installation directory.
- D- Check the log.txt under <WebSphere Application Server install directory><log directory>.

#### Answer:

С

### **Explanation:**

Installation Manager creates log files that you can use to troubleshoot any installation problems. Consider verifying the log files after any installation to ensure that everything in that process went successfully.

To examine the logs manually, locate the Installation Manager logs directory. The default location for this directory varies according to the operating system:

Windows: C:\ProgramData\IBM\Installation Manager\logs

UNIX: /var/ibm/InstallationManager/logs

References:

## **Question 7**

#### **Question Type:** MultipleChoice

The computer where a federated node was running had a failure and cannot be recovered. A system administrator wants to recreate the node with the same configurations in another computer.

Which steps should the administrator execute in order to recover the damaged node?

#### **Options:**

A- Configure the new computer with a different hostname.Create a custom profile with the same name.Federate to the cell using the command addNode with the default options.

**B-** Configure the new computer with a different hostname.Create a custom profile with a different name.Federate to the cell using the command addNote with the option --asExistingNode.

**C-** Configure the new computer with the same hostname.Create a custom profile with the same name.Federate to the cell using the command addNote with the option --asExistingNode.

**D-** Configure the new computer with the same hostname.Create a custom profile with the same name.Federate to the cell using the command addNote with the options --includeapps.

### Answer:

#### **Explanation:**

You can use the -asExistingNode option of the addNode command to recover and move nodes of a deployment manager. Using the asExistingNode option, federate a new custom node to a deployment manager as an existing node. During federation, the product uses information in the deployment manager master configuration to transform the custom node into the existing node.

#### **References:**

https://www.ibm.com/support/knowledgecenter/SSD28V\_8.5.5/com.ibm.websphere.zseries.doc/ae/tagt\_addNode\_asExistingNode.html

## **Question 8**

#### **Question Type:** MultipleChoice

A WebSphere Application Server cell was configured with a deployment manager node and a custom node. An operator manually changed some configuration files in the custom node, and the node became out of synch with the master repository.

The system administrator used the Synchronize button in the system administration session of the Integrated Solutions Console (ISC) to try to resynchronize the node, but the node remained out of sync.

What should the administrator do to fix it?

### **Options:**

A- Use the Full Resynchronize button.

- B- Invoke "sync" operation on NodeSync MBean.
- **C-** Recreate the custom profile with the same name without deleting the node.
- **D-** Manually copy all the deployment manager configuration files to the custom node.

#### Answer:

А

## **Explanation:**

Select 'Full Resynchronize' in the console.

References: https://www-01.ibm.com/support/docview.wss?uid=swg21233075

## **Question 9**

**Question Type:** MultipleChoice

A system administrator has installed WebSphere Application Server Network Deployment V8.5.5 using the silent installation process and needs the verify that the installation completed successfully.

What does the administrator need to do to verify a successful installation?

### **Options:**

A- Launch the Installation Manager GUI, verify the installation by going to File -> View Installed Packages.

B- Run the command IBMIM listInstalledPackages and check that the appropriate WebSphere Application Server package is listed.

C- Check for INSTCONFSUCCESS message at the end of the <WebSphere Application Server install directory><log directory>log.txt file.

**D-** Use the installver command to compare the checksum of the product file to the correct checksum value in the bill-of-materials file and make sure that the checksums match.

#### Answer:

А

### **Explanation:**

You can verify successful installation of the product using the capabilities of IBM Installation Manager.

To verify installation of the product, you can use Installation Manager to find the product in the list of installed packages.

Perform one of the following actions:

\* Launch the Installation Manager GUI, and verify the installation by going to File -> View Installed Packages.

### Or

\* Change the directory to the eclipse/tools subdirectory of the Installation Manager binaries location and run this command:

[AIX][HP-UX][Linux][Solaris]: ./imcl listInstalledPackages

[Windows] imcl.exe listInstalledPackages

This will display a list indicating which packages this Installation Manager has installed. For example:

com.ibm.websphere.ND.v85\_8.5.0.20110203\_0234

## **Question 10**

**Question Type:** MultipleChoice

While coordinating a flexible management topology, the job manager can send commands to which components?

### **Options:**

- A- Application server and name server.
- B- On demand router and load balancer.
- C- Deployment manager and admin agent.
- D- Node agent and web administration server.

### Answer:

С

## **Explanation:**

To manage multiple cells, register deployment managers with job manager directly

Use administrative agent to register base server profiles with a job manager

References: http://194.196.36.29/support/docview.wss?uid=swg27017353&aid=1, page 10

# **Question 11**

**Question Type: MultipleChoice** 

A system administrator has to design a new production environment to host a web application. The workload of this web application is expected to increase during special marketing campaigns.

Which one of the following topologies should the administrator configure to address the requirements for this new environment?

#### **Options:**

A- A Liberty collective environment with autonomic managers and on demand router (ODR).

B- A flexible management environment supported by one admin agent running in each node of the cell.

C- A dynamic cluster with autonomic managers, application placement controller and intelligent routers.

**D-** A heterogeneous cell with enough server to support the peak load spread across multiple nodes on the same machine.

#### Answer:

С

### **Explanation:**

A dynamic cluster is a server cluster that uses weights and workload management to balance the workloads of its cluster members dynamically, based on performance information that is collected from the cluster members. Dynamic clusters enable application server virtualization.

A dynamic cluster is an application deployment target that can expand and contract depending on the workload in your environment. Dynamic clusters work with autonomic managers, including the application placement controller and the dynamic workload manager to maximize the use of your computing resources. Dynamic clusters are required for many of the Intelligent Management autonomic functions, including high availability and service policies.

#### **References:**

https://www.ibm.com/support/knowledgecenter/en/SSAW57\_8.5.5/com.ibm.websphere.nd.doc/ae/cwve\_odrdynamiccluster.html

## **Question 12**

#### **Question Type:** MultipleChoice

Which of the following comprises an initial Liberty profile server process?

#### **Options:**

A- A single JVM, the Liberty kernel, and feature manager.

- B- A single JVM, and OSGI framework and an object request broker.
- C- an OSGI framework, a web container and an EJB container.

**D-** AN administrative agent, the Liberty kernel and shared libraries.

#### Answer:

А

### **Explanation:**

The server process comprises a single JVM, the Liberty kernel, and any number of optional features.

References: https://www.ibm.com/support/knowledgecenter/SSEQTP\_8.5.5/com.ibm.websphere.wlp.doc/ae/cwlp\_about.html

## **To Get Premium Files for C9510-401 Visit**

https://www.p2pexams.com/products/c9510-401

For More Free Questions Visit

https://www.p2pexams.com/ibm/pdf/c9510-401

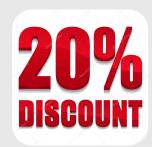